# Crossing the road クロッシング ザ ロード

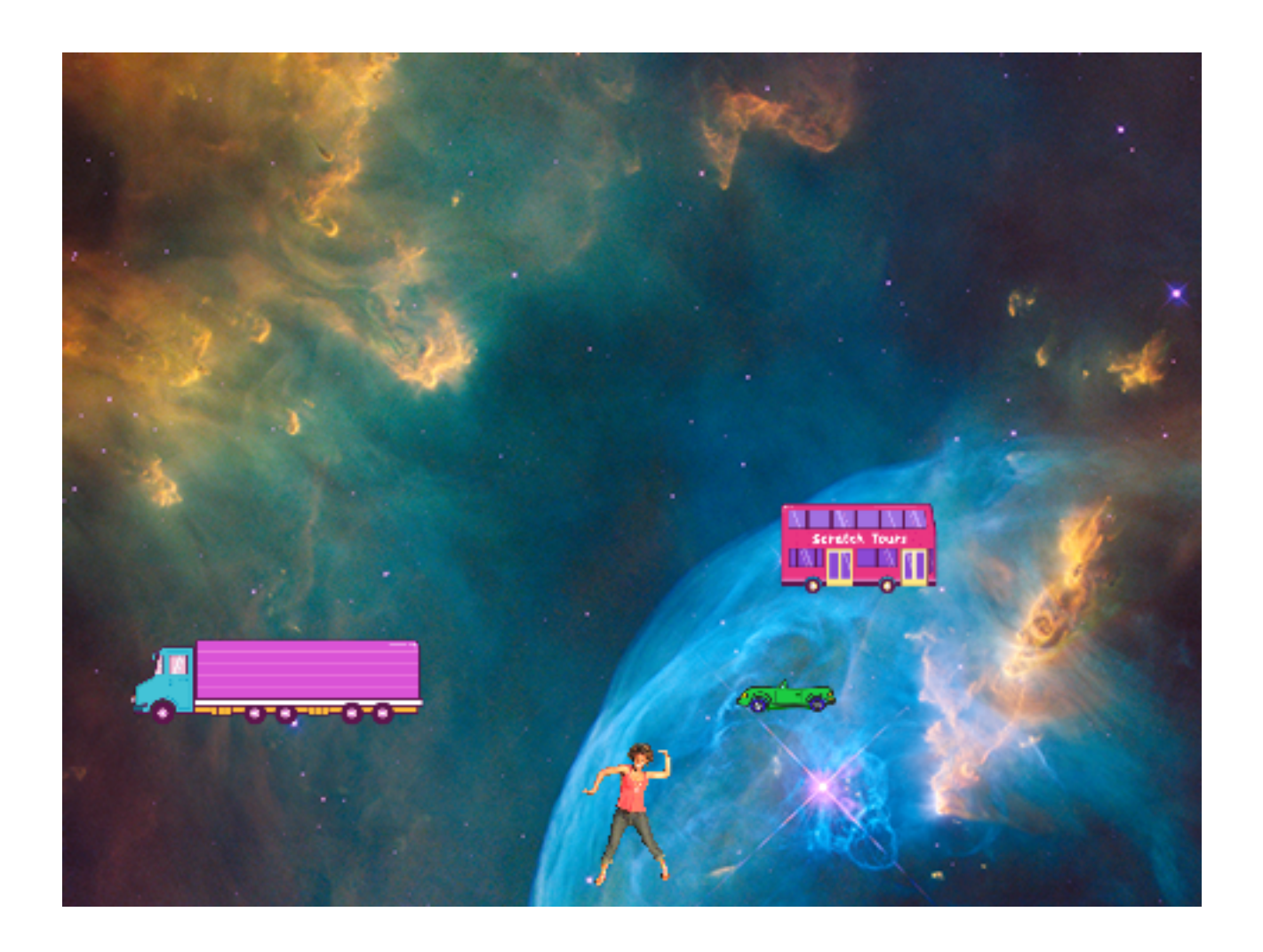

# ZERCONE studio

### キャラクターを準備する。

①ねこを消します。 ②City Bus、Cassy Dance、Convertible 2、Truck、Rabbitを追加します。 ③Finishを自分で作ります。 ④ステージは好きなステージを選択します。

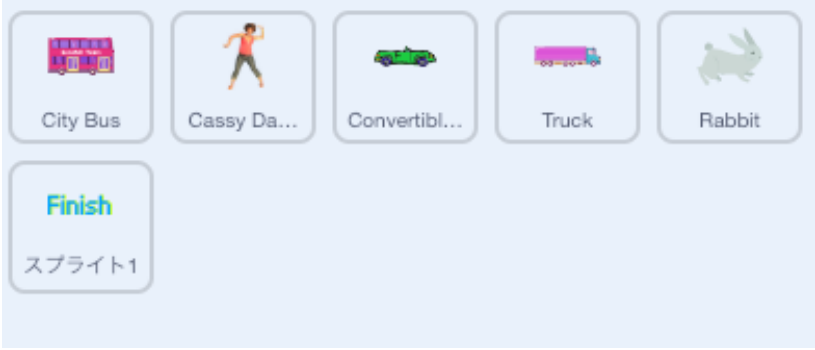

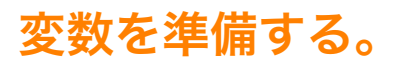

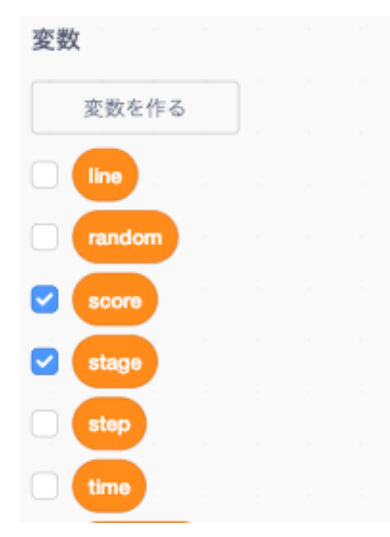

line、random、score、stage、step、timeを準備します。 いずれも、すべてのスプライト用とします。

# 音を準備する。

**1** 

Convertible 2、Truckに、Car Vroomの音を追加します。 Rabbitに、Crazy Laughの音を追加します。

# City Busのスクリプトを作る。

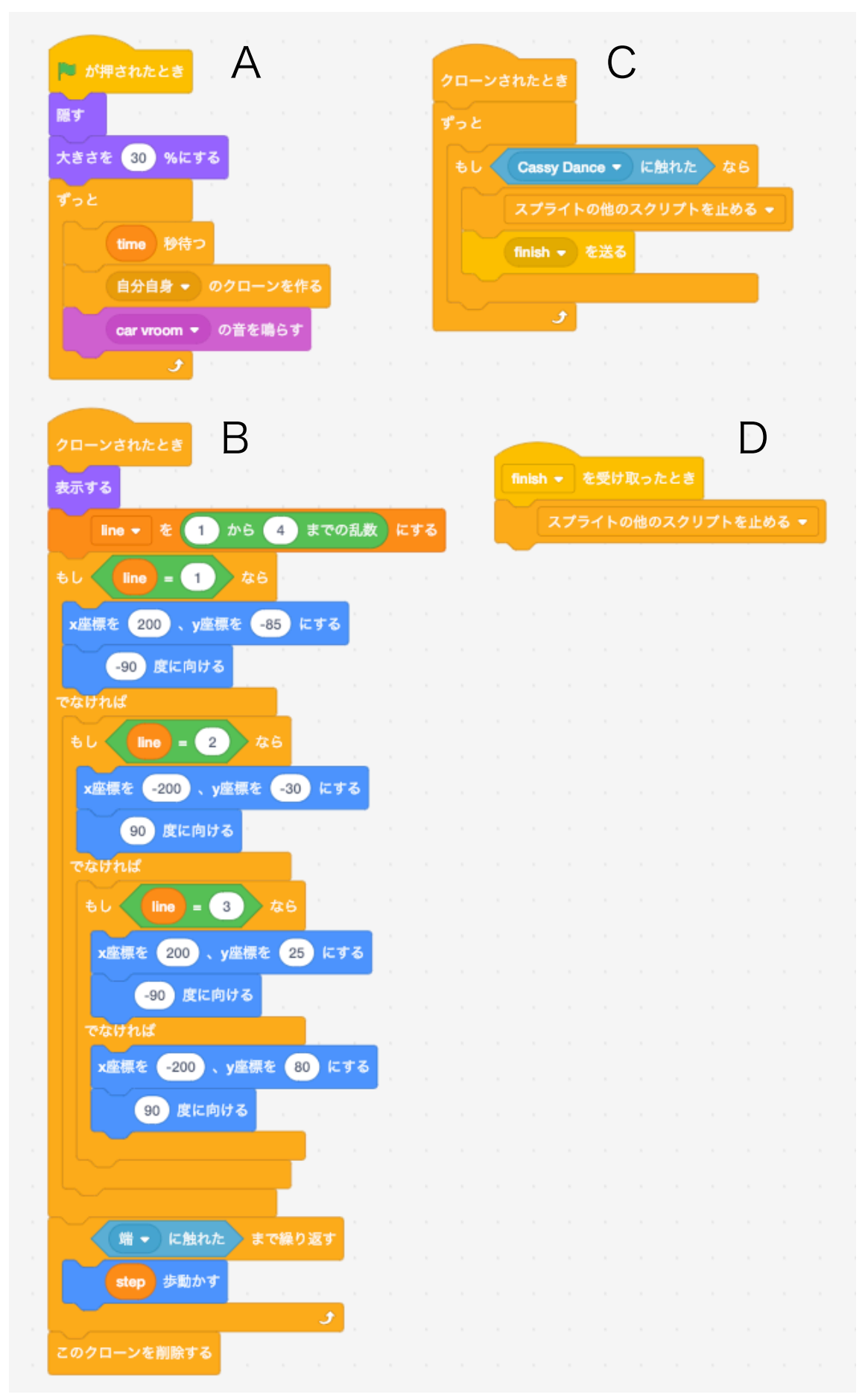

#### Convertible 2のスクリプトを作る。

上のスクリプトで便宜上、A,B,C,Dとブロックのかたまりごとに記号をつけました。 この中で、B,C,Dについては、同じですので、コピーします。 Aについても似ていますので、コピーしてから変更をしてもよいと思います。

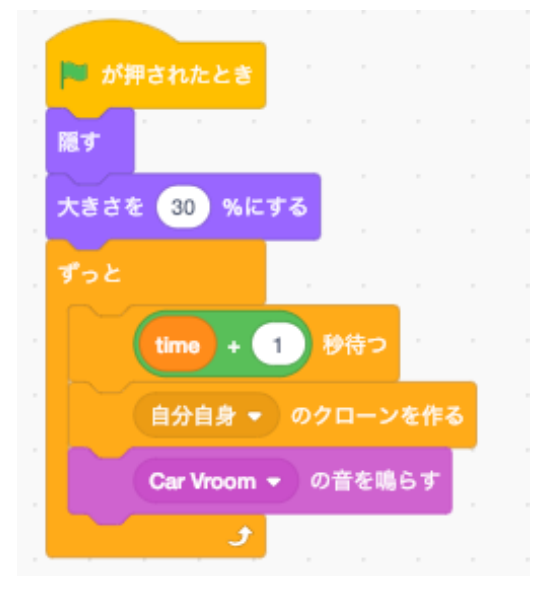

# Rabbitのスクリプトを作る。

同様に、B,C,Dについては、同じです。

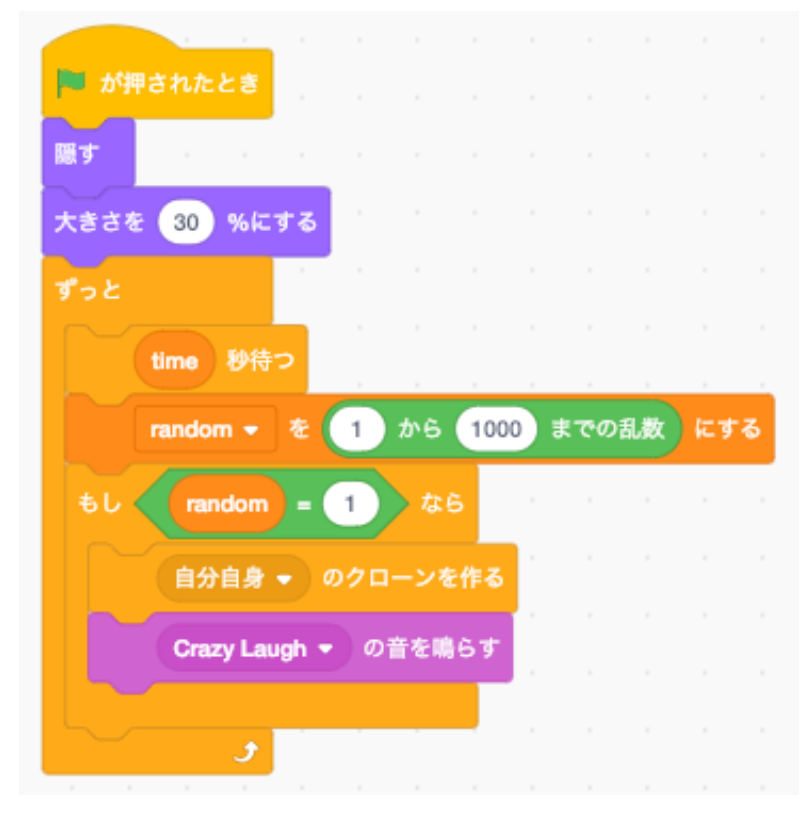

#### Truckのスクリプトを作る。

同様に、C,Dについては、同じです。

A,Bについても似ていますので、コピーしてから変更をしてもよいと思います。

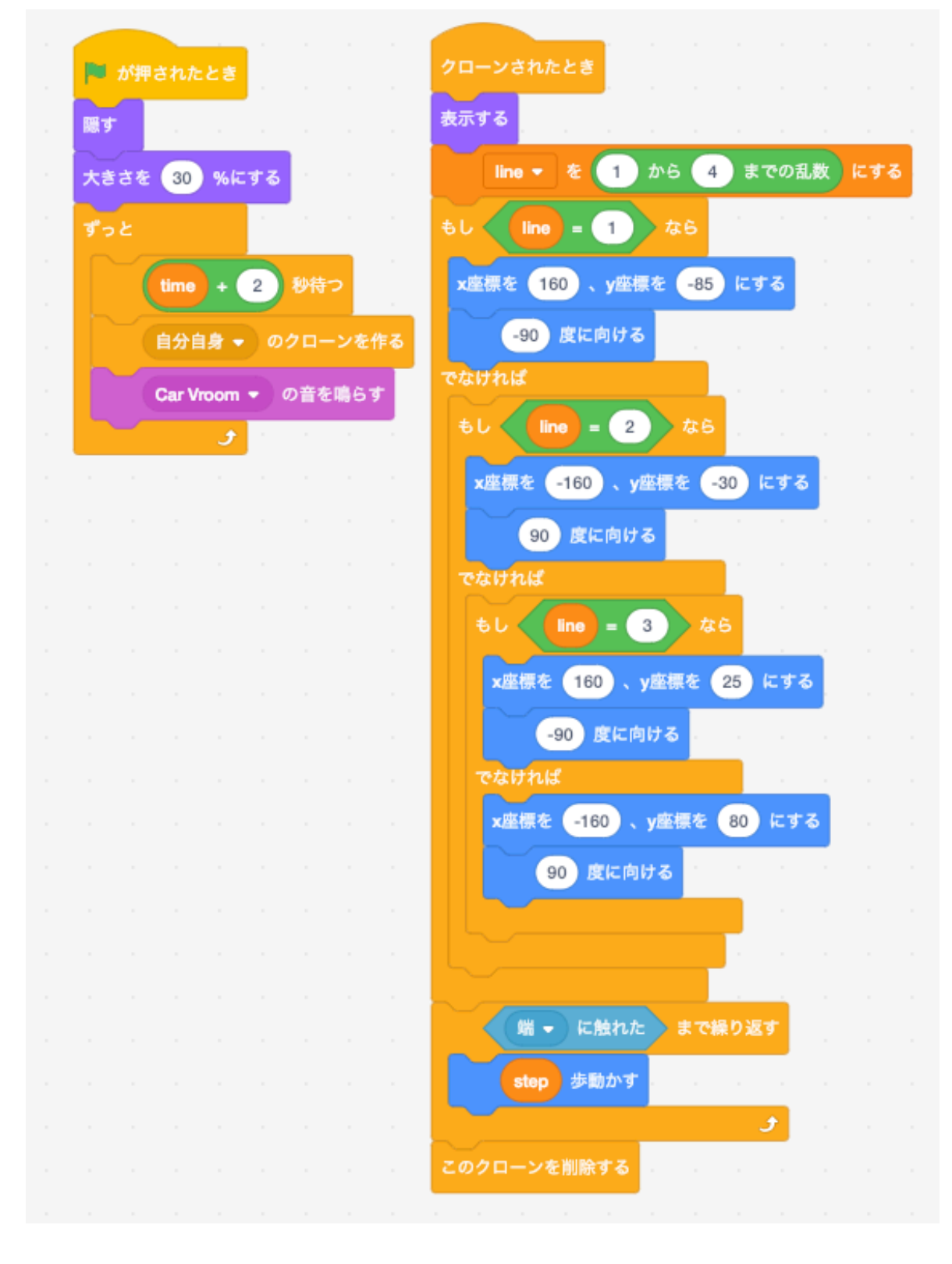

# Cassy Danceのスクリプトを作る。

前半部分

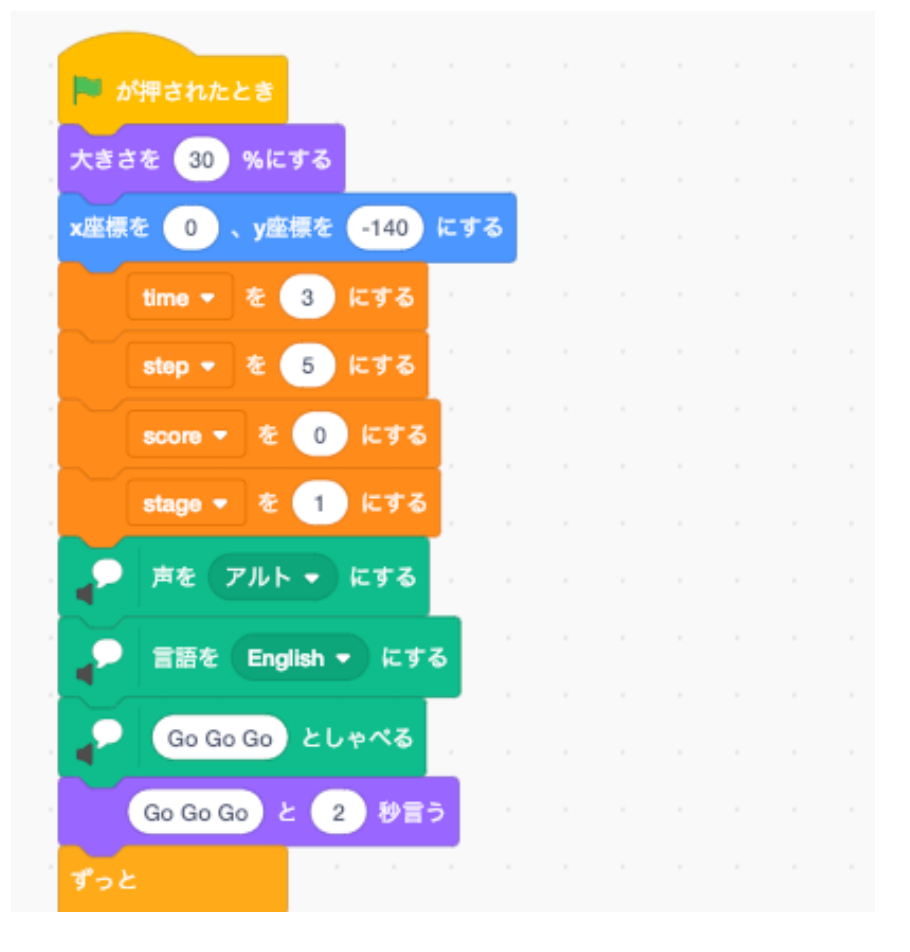

後半部分

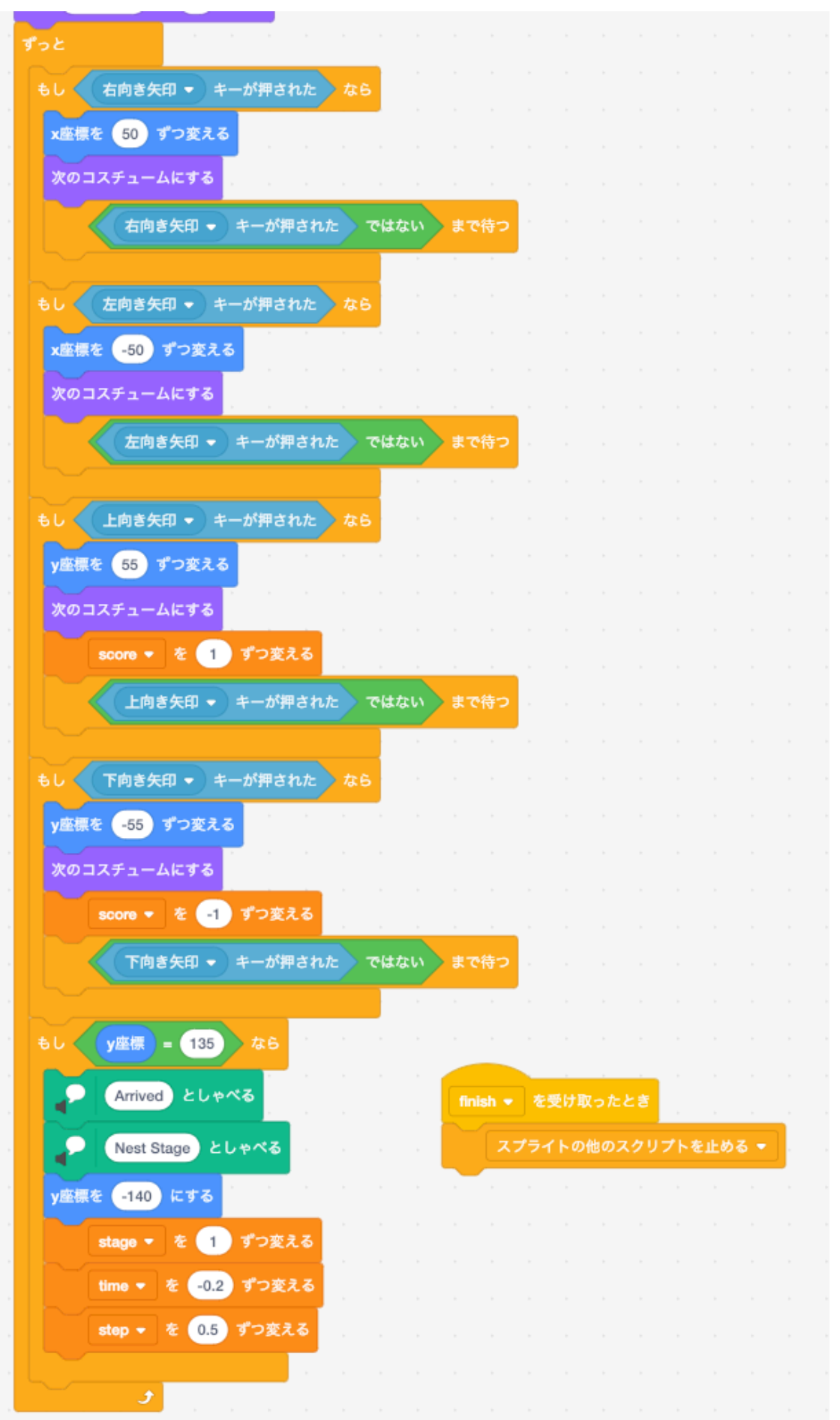

# スプライト1 (Finish)のスクリプトを作る。

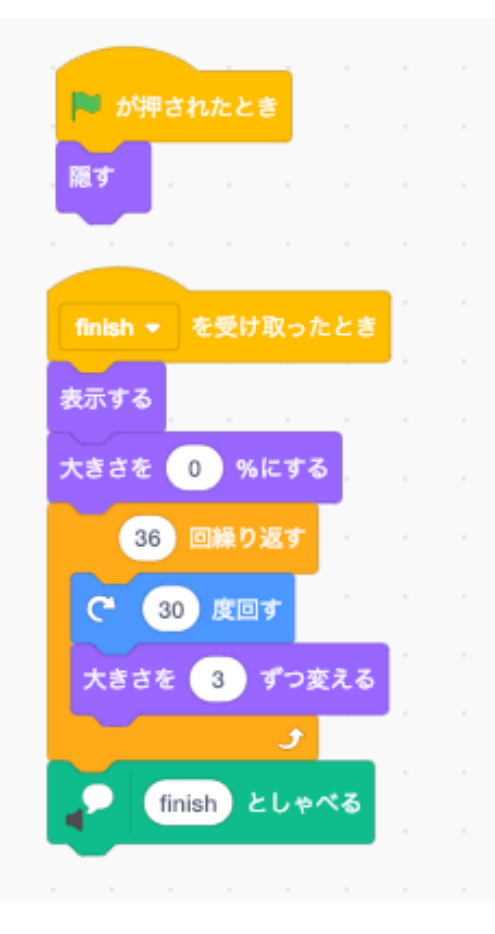